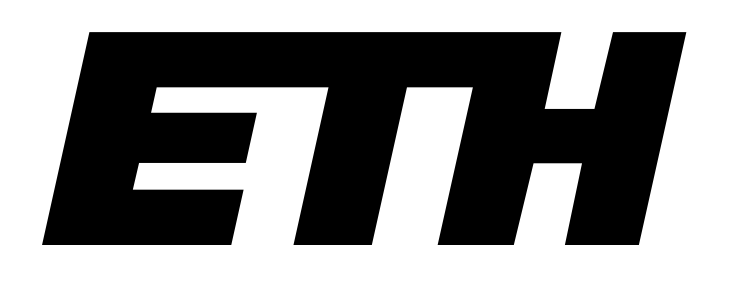

Eidgenössische Technische Hochschule Zürich Swiss Federal Institute of Technology Zurich

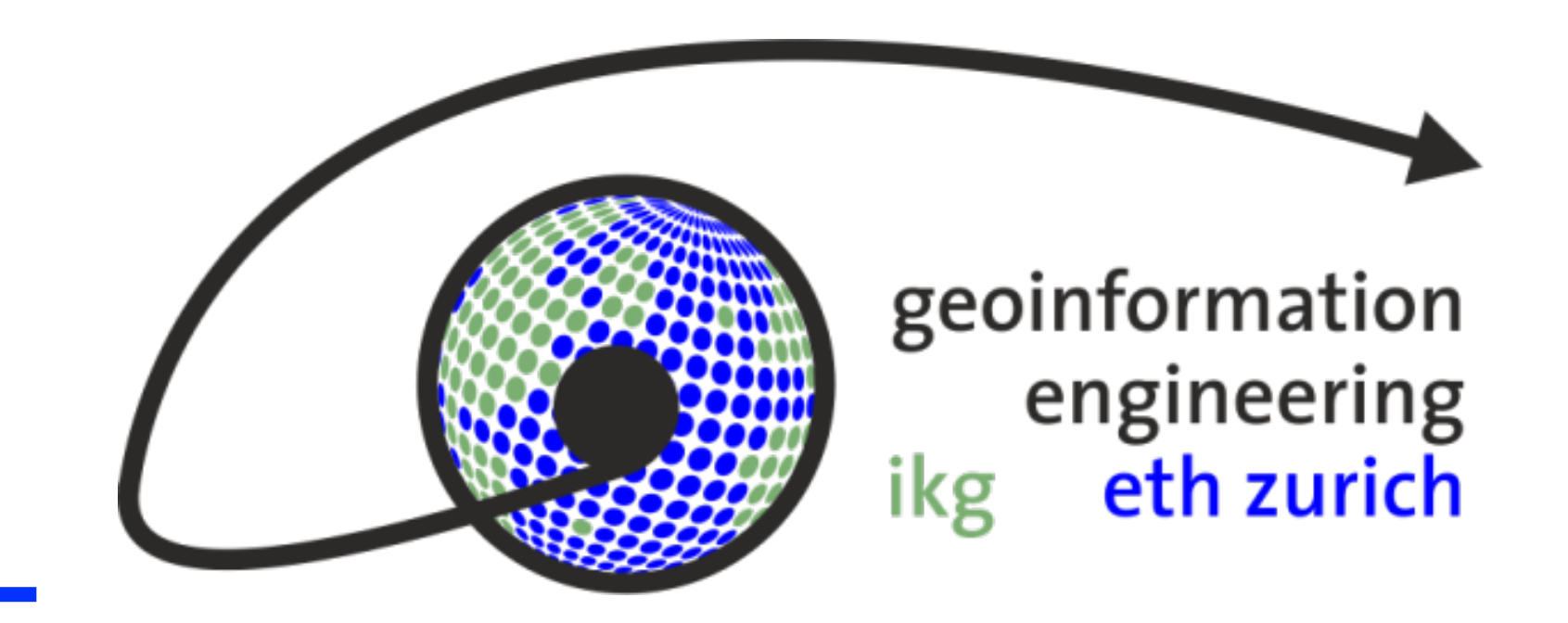

# **GIS-gestützte Analyse von Blickdaten zur Evaluierung von Karten des Schweizer Weltatlas**

**Autor: Roxana Zehtabchi Leiter: Prof. Dr. Martin Raubal Betreuer: Dr. Ioannis Giannopoulos, Dr. Christian Häberling, Dr. Peter Kiefer, Fabian Göbel, Roland Schenkel**

**Bachelorarbeit, HS 2016**

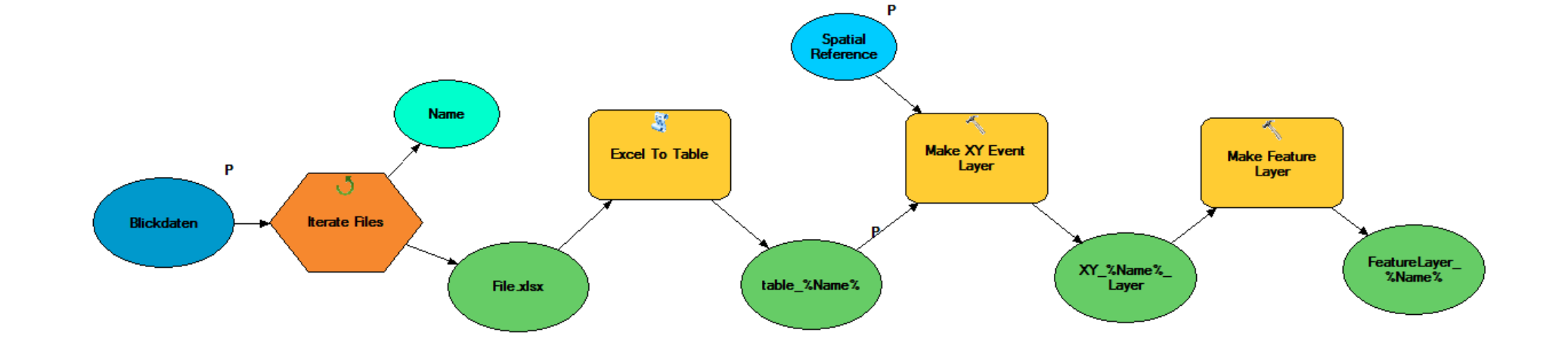

### **Ausgangslage**

Einen genauen Einblick in die Wahrnehmung von Karten erlauben sogenannte Eye-Tracking-Systeme. Durch die Analyse der durch Eye-Tracking erzeugten Blickdaten versucht man Schwachpunkte oder Stärken von Visualisierungen zu erörtern.

Die Analysen von Blickdaten auf Karten erfolgen meist vereinzelt und die gewählten Methoden dazu werden ad hoc definiert. Dies kann sehr zeitaufwändig sein.

In dieser Arbeit werden nun, durch Verwendung und Erweiterung existierender GIS-Methoden, wieder-verwendbare Tools entwickelt, um spätere Analysen von Blickdaten auf Karten automatisieren zu können.

### **Arbeitsschritte**

Die folgenden Arbeitsschritte wurden für die Arbeit durchgeführt:

- Behandlung der theoretischen Grundlagen von Eye-Tracking
- Erstellung von Analyse-Tools
- Entwicklung und Durchführung einer Studie
- Anwendung der Tools zur Analyse der erfassten Daten

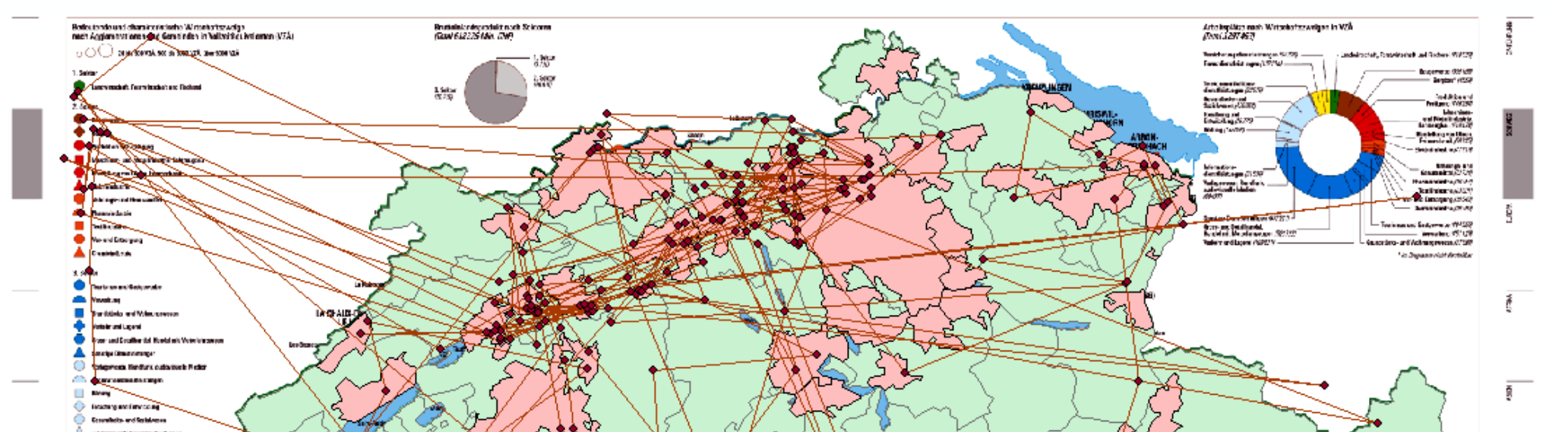

### **Entwickelte Tools**

Aus der durchgeführten Studie wurden die aus

dem Aufzeichnungs-Programm berechneten Blickpunkte für jeden Probanden und jede Aufgabe exportiert und in einer Excel-Tabelle gespeichert. Die Excel-Tabelle enthält die Koordinaten der Blickpunkte auf dem Bildschirm, die Dauer und der Zeitpunkt der Fixation in Millisekunden.

#### **1. Umwandlungs-Tool**

Das erste Tool nimmt die Excel-Tabellen und lädt sie in ArcGIS zur Weiterverwendung. Dieses Tool dient hauptsächlich der Vereinfachung und Beschleunigung der Datenanalyse.

#### **2. Übersichts-Tool**

Das Übersichts-Tool erstellt einen Überblick über die Blickdaten, indem es zum Beispiel die durchschnittliche Länge der Fixationen berechnet und die Resultate in einer Excel-Tabelle ausgibt. Dadurch können schnelle Vergleiche zwischen

verschiedenen Resultaten stattfinden.

#### **3. Scanpath-Tool**

Die Haupt-Outputs dieses Tools sind ein Scanpath (Abb. 2) und eine zeitliche Abfolge, wann bestimmte Polygone, zum Beispiel die Kantone der Schweiz, angeschaut wurden. Die Daten wurden abgespeichert in einer Excel-Tabelle. (Abb.4) Dieses Tool dient auf der einen Seite dazu, die Blickbewegungen auf der Karte darzustellen, auf der anderen Seite den Vorgang aufzuzeigen, wie die Karte angeschaut wird und eine Aufgabe gelöst werden kann.

#### **4. Fixations-Tool**

Das Nächste Tool berechnet die Verteilung der Fixationen in verschiedenen Polygonen. Entsprechend dem Anteil werden die Polygone eingefärbt. (Abb. 3) Es gibt einen guten Überblick, wo sich die Blickpunkte häufen, aber auch welche Bereiche gar nicht beachtet werden.

#### **5. Moving Average-Tool**

Das letzte Tool berechnet den Durchschnitt über eine ausgewählte Anzahl Blickpunkte. Dabei können die Fixationen als Input genommen werden oder die aus den Fixationen berechneten Sakkaden, das heisst, der Abstand zwischen den Fixationen in Pixeln. Es zeigt im zeitlichen Ablauf einer Aufgabe an, an welchen Stellen lange fixiert wurde oder wo längere Sprünge zwischen den Fixationen stattfanden.

### **Schlussfolgerung**

Die entwickelten Tools sind sehr rudimentär und eine zuverlässige Analyse ist nicht möglich. Trotzdem zeigt die Arbeit, dass das Erstellen von Tools mit ArcGIS möglich ist und auch bereits mit den erstellten Tools eine Analyse durchgeführt werden kann. Auf die erstellten Tools kann auch gut aufgebaut werden. Dies spricht für eine GISgestützte Analyse. Es braucht jedoch einige Zwischenschritte, bis die erzeugten Daten verwendet werden können. **Ergebnisse** 

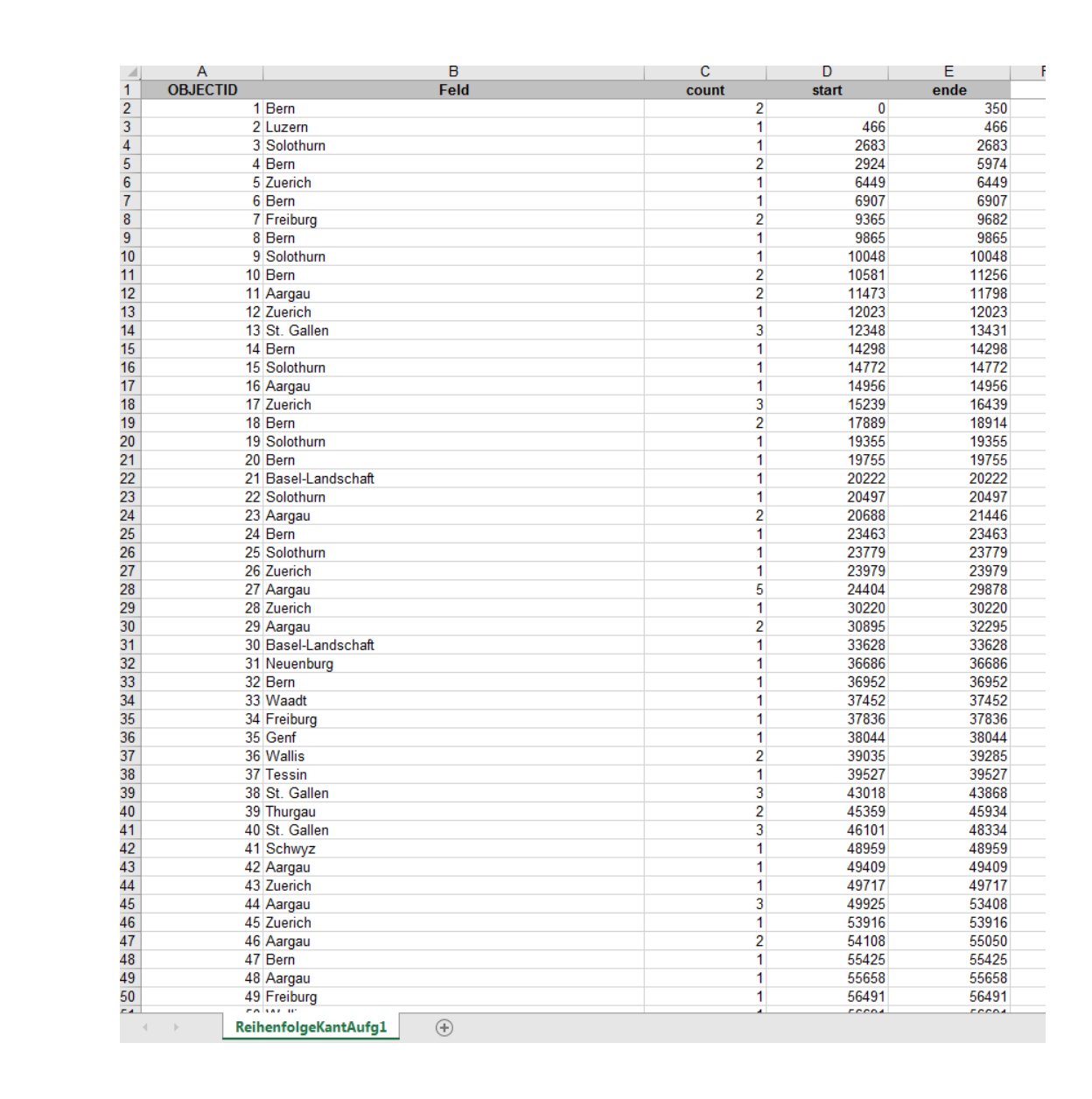

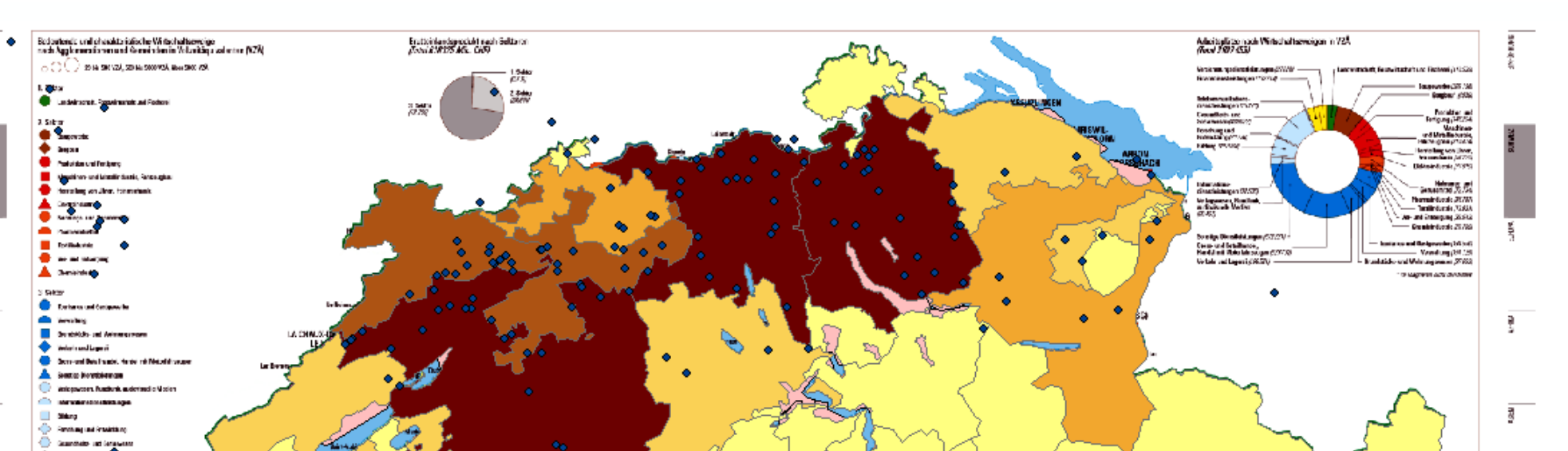

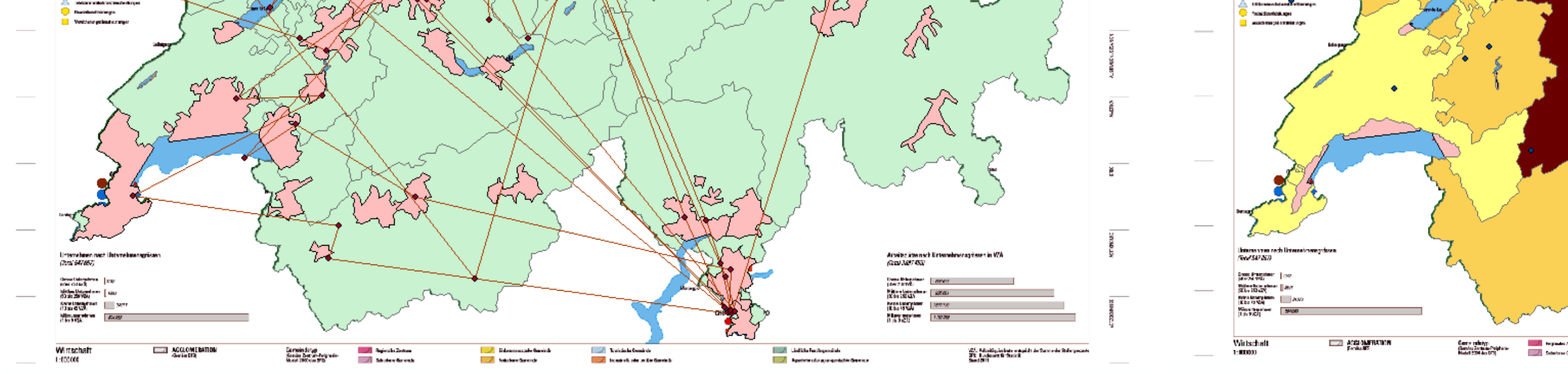

Abbildung 1 Das Umwandlungs-Tool als Beispiel, wie die Tools in ArcGIS ModelBuilder entwickelt wurden. Bestehende GIS-Funktonen können so einfach aneinander gereiht und nacheinander ausgeführt werden.

Abbildung 2 Ein Beispiel-Output für einen Scanpath auf der Wirtschaftskarte der Schweiz des Schweizer Weltatlas.

Abbildung 3 Beispielsverteilung von Fixationen (blaue Punkte) in den Kantonen der Schweiz.

Abbildung 4 Beispiel einer Reihenfolgenauswertung des Scanpaath-Tools, wie die Kantone angeschaut wurden.

## IKG

### Institut für Kartografie und Geoinformation